## Legimi

**Instrukcja wydawania kodów Legimi Czytelnikom konsorcjum bibliotek województwa podkarpackiego**

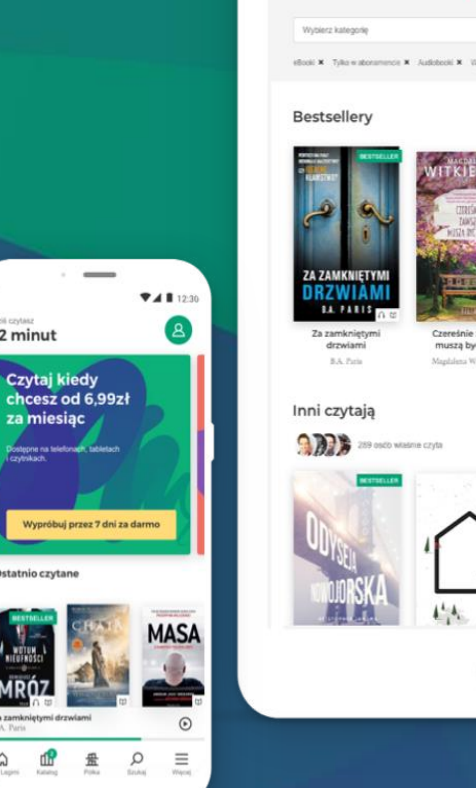

12 minut

 $\Omega$ dB

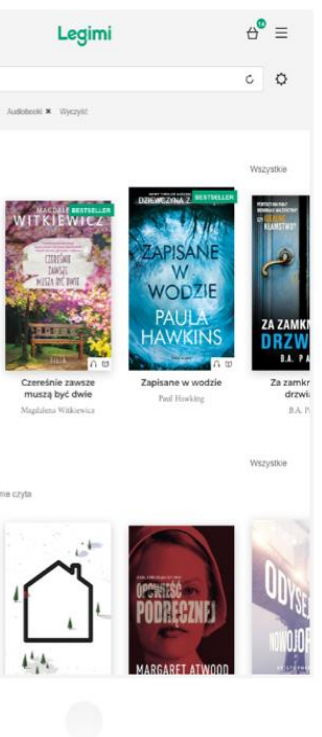

www.legimi.com biz.legimi.com

**1. Biblioteka wchodząca w skład konsorcjum samodzielnie generuje kody dostępu do Legimi w panelu bibliotekarza pod adresem: <http://panel.legimi.com/libraries/membership>**

**i importuje na twardy dysk komputera wygenerowane kody w formie pliku XLS, które uprawniają do JEDNOCZESNEGO czytania e-booków oraz odtwarzania audio- i synchrobooków przez liczbę czytelników Biblioteki określoną w umowie (login i hasło do panelu są tymi samymi, których użyto przy zakładaniu konta na [www.legimi.pl\)](http://www.legimi.pl/).**

**2. Użytkownik, który chce korzystać z Legimi, zgłasza się do biblioteki, której jest Czytelnikiem.**

**Jej pracownik, po zidentyfikowaniu go jako Czytelnika biblioteki, wydaje jeden kod z rocznym okresem ważności.**

**3. Czytelnik aktywuje kod otrzymany w bibliotece** 

**na dedykowanej konsorcjum stronie:**

**[http://www.legimi.pl/podkarpackie\\_biblioteki/](http://www.legimi.pl/podkarpackie_biblioteki/)**

**wpisując kod otrzymany z biblioteki, akceptując regulamin, a następnie zakładając konto lub logując się do niego (jeśli konto już posiada);**

**przy zakładaniu konta należy podać nazwę użytkownika, adres email (na który przesłany zostanie przez Legimi e-mail z linkiem aktywacyjnym, w który należy kliknąć) i hasło;** 

**od momentu aktywacji kodu czytelnik może korzystać z usługi najpóźniej do dnia zakończenia świadczenia bibliotece usługi Legimi (czyli do dnia 16.11.2023).**

**Czytelnicy biblioteki mają dostęp do tysięcy ebooków**

**na tabletach, smartfonach, komputerach i e-czytnikach**

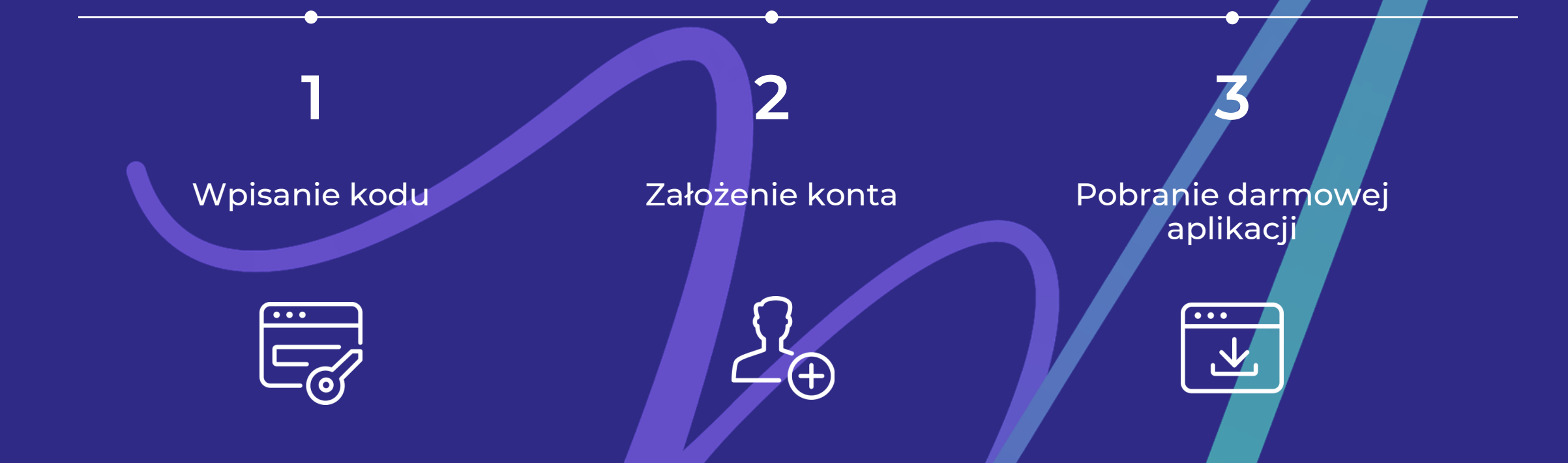

Aplikacja Legimi jest dostępna na wszystkich urządzeniach przenośnych (tablety, e-czytniki, smartfony) i wszystkich systemach operacyjnych (iOS, Android, Windows).